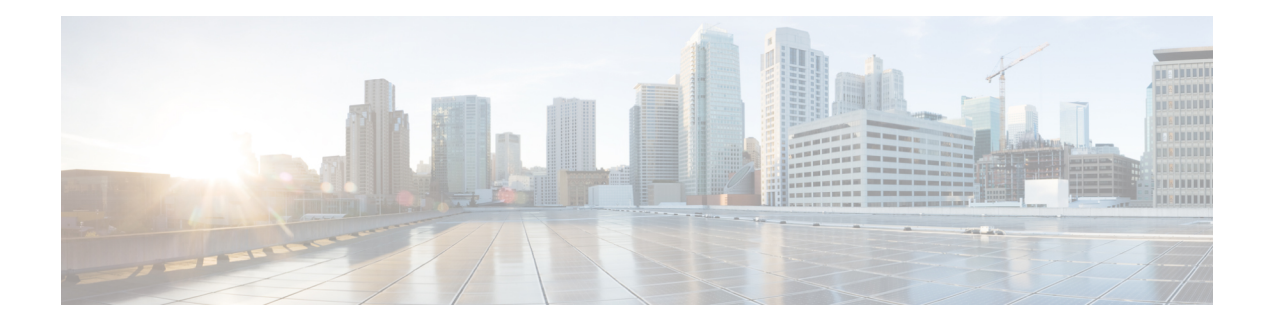

# **Configuring SNMP**

The CLI and SNMP use common roles in all switches in the Cisco MDS 9000 Family. You can use SNMP to modify a role that was created using the CLI and vice versa.

Users, passwords, and roles for all CLI and SNMP users are the same. A user configured through the CLI can access the switch using SNMP (for example, the Cisco DCNM-SAN or the Device Manager) and vice versa.

- [Information](#page-0-0) About SNMP Security, on page 1
- Default [Settings,](#page-6-0) on page 7
- [Configuring](#page-6-1) SNMP, on page 7
- Verifying SNMP [Configuration,](#page-21-0) on page 22
- Additional [References,](#page-26-0) on page 27

# <span id="page-0-0"></span>**Information About SNMP Security**

SNMP is an application layer protocol that facilitates the exchange of management information between network devices. In all Cisco MDS 9000 Family switches, three SNMP versions are available: SNMPv1, SNMPv2c, and SNMPv3 (see Figure 1: SNMP [Security,](#page-1-0) on page 2).

#### <span id="page-1-0"></span>**Figure 1: SNMP Security**

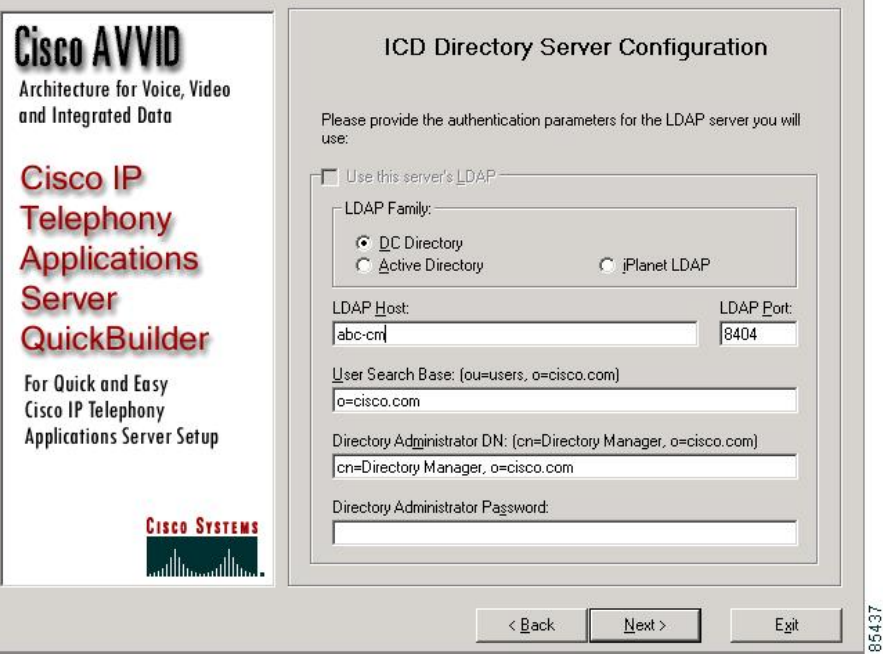

# **SNMP Version 1 and Version 2c**

SNMP Version 1 (SNMPv1) and SNMP Version 2c (SNMPv2c) use a community string match for user authentication. Community strings provided a weak form of access control in earlier versions of SNMP. SNMPv3 provides much improved access control using strong authentication and should be preferred over SNMPv1 and SNMPv2c wherever it is supported.

# **SNMP Version 3**

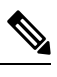

From Cisco MDS NX-OS Release 8.5(1), AES-128 is the recommended encryption algorithm because it is a strong encryption algorithm. However, DES encryption is also supported. **Note**

In-Service System Downgrade (ISSD) using the **install all** command is aborted if users with DES privacy protocol are present in the SNMP database. Users need to be reconfigured using the default AES-128 or deleted. This behavior is seen in Cisco MDS NX-OS Release 8.5(1). DES user support in ISSD cases will be added in future releases. However, in case of a cold reboot, the SNMP users with DES privacy protocol are deleted.

SNMP Version 3 (SNMPv3) is an interoperable standards-based protocol for network management.SNMPv3 provides secure access to devices by a combination of authenticating and encrypting frames over the network. The security features provided in SNMPv3 are:

- Message integrity—Ensures that a packet has not been tampered with in-transit.
- Authentication—Determines the message is from a valid source.

• Encryption—Scrambles the packet contents to prevent it from being seen by unauthorized sources.

SNMPv3 provides for both security models and security levels. A security model is an authentication strategy that is set up for a user and the role in which the user resides. A security level is the permitted level of security within a security model. A combination of a security model and a security level determines which security mechanism is employed when handling an SNMP packet.

# **SNMPv3 CLI User Management and AAA Integration**

The Cisco NX-OSsoftware implements RFC 3414 and RFC 3415, including user-based security model (USM) and role-based access control. While SNMP and the CLI have common role management and share the same credentials and access privileges, the local user database was not synchronized in earlier releases.

SNMPv3 user management can be centralized at the AAA server level. This centralized user management allows the SNMP agent running on the Cisco MDS switch to leverage the user authentication service of the AAA server. Once user authentication is verified, the SNMP PDUs are processed further. The AAA server also is used to store user group names. SNMP uses the group names to apply the access/role policy that is locally available in the switch.

## **CLI and SNMP User Synchronization**

Any configuration changes made to the user group, role, or password results in database synchronization for both SNMP and AAA.

To create an SNMP or CLI user, use either the **username** or **snmp-server user** commands.

- The auth passphrase specified in the **snmp-server user** command is synchronized as the password for the CLI user.
- The password specified in the **username** command is synchronized as the auth and priv passphrases for the SNMP user.

Users are synchronized as follows:

- Deleting a user using either command results in the user being deleted for both SNMP and the CLI.
- User-role mapping changes are synchronized in SNMP and the CLI.

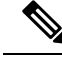

**Note** When the passphrase/password is specified in localized key/encrypted format, the password is not synchronized.

- Existing SNMP users continue to retain the auth and priv passphrases without any changes.
- If the management station creates an SNMP user in the usmUserTable, the corresponding CLI user is created without any password (login is disabled) and will have the network-operator role.

# **AAA Exclusive Behavior in SNMPv3 Servers**

The AAA exclusive behavior feature enables you to authenticate users based on location.

A unique SNMPv3 user is not authenticated if the user is not a local user or a remote AAA user. If the user exists in both the local and remote database, the user will be authenticated or rejected based on whether AAA exclusive behavior is enabled or not.

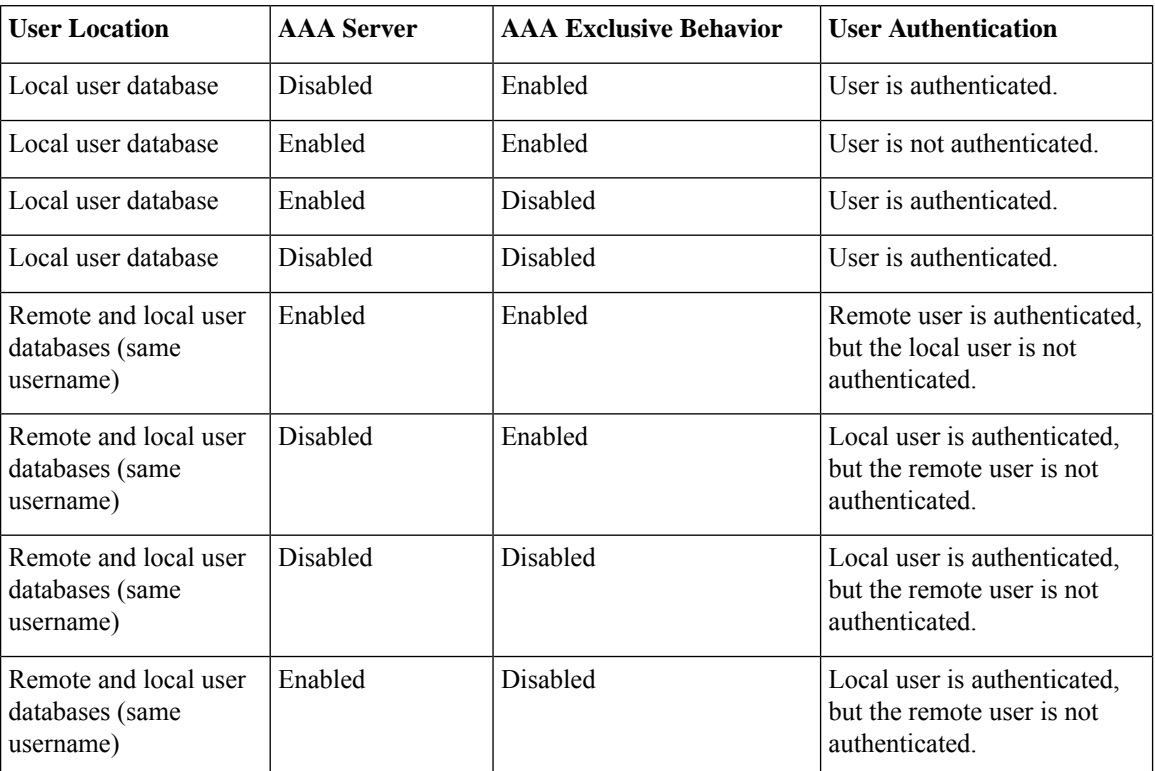

#### **Table 1: AAA Exclusive Behavior Scenarios**

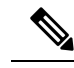

When AAA servers are unreachable, a fallback option can be configured on the serverso that a user is validated against the local user database. The SNMPv3 server returns an error if the user is not available in the local database or in the remote user database. The SNMPv3 server returns an "Unknown user" message without checking the availability of AAA servers when a user is not available in the remote user database. **Note**

# **Restricting Switch Access**

You can restrict access to a Cisco MDS 9000 Family switch using IP access control lists (IP-ACLs).

# **Group-Based SNMP Access**

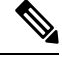

**Note**

Because *group* is a standard SNMP term used industry-wide, we refer to role(s) as group(s) in this SNMP section.

SNMP access rights are organized by groups. Each group in SNMP is similar to a role through the CLI. Each group is defined with three accesses: read access, write access, and notification access. Each access can be enabled or disabled within each group.

You can begin communicating with the agent once your user name is created, your roles are set up by your administrator, and you are added to the roles.

# **Creating and Modifying Users**

You can create users or modify existing users using SNMP, DCNM-SAN, or the CLI.

- SNMP—Create a user as a clone of an existing user in the usmUserTable on the switch. Once you have created the user, change the cloned secret key before activating the user. Refer to RFC 2574.
- DCNM-SAN.
- CLI—Create a user or modify an existing user using the **snmp-server user** command.

A network-operator and network-admin roles are available in a Cisco MDS9000Family switch. There is also a default-role if you want to use the GUI (DCNM-SAN and Device Manager). You can also use any role that is configured in the Common Roles database.

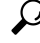

All updates to the CLI security database and the SNMP user database are synchronized. You can use the SNMPpassword to log into either DCNM-SAN or Device Manager. However, after you use the CLI password to log into DCNM-SAN or Device Manager, you must use the CLI password for all future logins. If a user exists in both the SNMP database and the CLI database before upgrading to Cisco MDS SAN-OS Release 2.0(1b), then the set of roles assigned to the user becomes the union of both sets of roles after the upgrade. **Tip**

## **AES Encryption-Based Privacy**

The Advanced Encryption Standard (AES) is the symmetric cipher algorithm. The Cisco NX-OS software uses AES as one of the privacy protocols for SNMP message encryption and conforms with RFC 3826.

The **priv** option offers a choice of DES or 128-bit AES encryption for SNMP security encryption. Prior to Cisco MDS NX-OS Release 8.5(1), the **priv** option along with the **aes-128** token indicates that this privacy password is for generating a 128-bit AES key. AES-128 has been made the default privacy option from Cisco MDS NX-OS Release 8.5(1). This indicates that any user configured or modified from Cisco MDS NX-OS Release 8.5(1) will use **aes-128** as the privacy option. The AES priv password can have a minimum of eight characters. If the passphrases are specified in clear text, you can specify a maximum of 64 characters. If you use the localized key, you can specify a maximum of 130 characters.

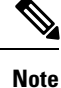

For an SNMPv3 operation using the external AAA server, user configurations in the external AAA server require AES to be the privacy protocol to use SNMP PDU encryption.

## **Traps, Notifications, and Informs**

A trap is an unacknowledged message sent from an SNMP agent to SNMP managers in SNMPv1. It is known as a notification in SNMPv2 and SNMPv3. An inform is an acknowledged message sent from an SNMP agent to an SNMP manager. If the response is not received by the agent, it sends the inform request again.

An inform consumes more resources in the agent and in the network. Unlike a trap or notification, which is discarded by the agent as soon as it is sent, an inform request must be held in memory until a response is received, or the request times out. Traps and notifications can be sent only once, while informs can be sent

multiple times. Resending informs increases traffic and contributes to a higher overhead on the network. The same traps, notifications, and informs can be sent to multiple host receivers.

**Note**

For SNMPv3 informs to work, you must configure the Network Management Server (NMS) engineID with the SNMP user using the **snmp-server user***name* **engineID** command.

To get a Linux engineID from an NMS, start the **snmptarpd** and look for the **lcd\_set\_enginetime** string in the output.

```
#snmptrapd -f -D -Le 3162
lcd set enginetime: engineID 80 00 1F 88 80 14 D4 89 07 46 D5 74 5A 00 00 00
00 : boots=96, time=0
```
## **EngineID**

An SNMP engineID is used to identify an entity independent of its source address. The entity consists of an SNMP engine and SNMP applications. The engineID is important when protocol data units (PDUs) must traverse proxies or Network Address Translator (NAT), or when the source entity itself has a dynamically assigned transport address or multiple source addresses.

In SNMPv3, engineIDs are also used for encoding and decoding secure PDUs. This is a requirement of the SNMPv3 user-based security model (USM).

There are two types of engineIDs, local and remote. On Cisco MDS 9000 Series switches, only remote engineIDs can be configured. The local engineID is automatically generated by the switch based on the MAC address and does not change.

## **LinkUp/LinkDown Notifications for Switches**

You can configure which LinkUp/LinkDown notifications to enable on switches. You can enable the following types of LinkUp/LinkDown notifications:

- Cisco—Only notifications (cieLinkUp, cieLinkDown) defined in CISCO-IF-EXTENSION-MIB.my are sent for an interface, if ifLinkUpDownTrapEnable (defined in IF-MIB) is enabled for that interface.
- IETF—Only notifications (LinkUp, LinkDown) defined in IF-MIB are sent for an interface, if ifLinkUpDownTrapEnable (defined in IF-MIB) is enabled for that interface. Only the varbinds defined in the notification definition are sent with the notifications.
- IEFT extended—Only notifications (LinkUp, LinkDown) defined in IF-MIB are sent for an interface, if ifLinkUpDownTrapEnable (defined in IF-MIB) is enabled for that interface. In addition to the varbinds defined in the notification definition, varbinds defined in the IF-MIB specific to the Cisco Systems implementation are sent. This is the default setting.
- IEFT Cisco—Only notifications (LinkUp, LinkDown) defined in IF-MIB and notifications (cieLinkUp, cieLinkDown) defined in CISCO-IF-EXTENSION-MIB.my are sent for an interface, if ifLinkUpDownTrapEnable (defined in IF-MIB) is enabled for that interface. Only the varbinds defined in the notification definition are sent with the linkUp and linkDown notifications.
- IEFT extended Cisco—Only notifications (LinkUp, LinkDown) defined in IF-MIB and notifications (cieLinkUp, cieLinkDown) defined in CISCO-IF-EXTENSION-MIB.my are sent for an interface, if ifLinkUpDownTrapEnable (defined in IF-MIB) is enabled for that interface. In addition to the varbinds defined in linkUp and linkDown notification definition, varbinds defined in the IF-MIB specific to the Cisco Systems implementation are sent with the LinkUp and LinkDown notifications.

Ш

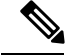

**Note**

For more information on the varbinds defined in the IF-MIB specific to the Cisco Systems implementation, refer to the *Cisco MDS 9000 Family MIB Quick Reference*.

## **Scope of LinkUp and LinkDown Trap Settings**

The LinkUp and LinkDown trap settings for the interfaces generate traps based on the following scope:

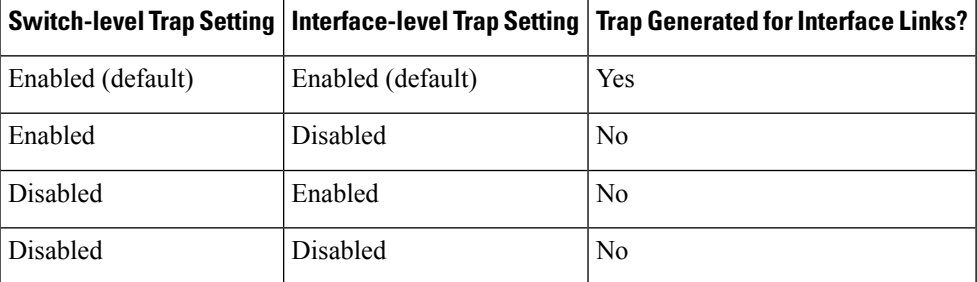

# <span id="page-6-0"></span>**Default Settings**

<span id="page-6-2"></span>Table 2: Default SNMP [Settings](#page-6-2) , on page 7 lists the default settings for all SNMP features in any switch.

```
Table 2: Default SNMP Settings
```
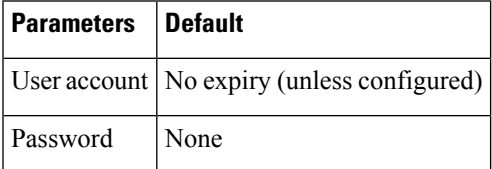

# <span id="page-6-1"></span>**Configuring SNMP**

SNMP is an application layer protocol that facilitates the exchange of management information between network devices.

# **Assigning SNMP Switch Contact and Location Informations**

You can assign the switch contact information, which is limited to 32 characters (without spaces), and the switch location.

To configure contact and location information, follow these steps:

**Procedure**

**Step 1** switch# **configure terminal**

Enters configuration mode. **Step 2** switch(config)# **snmp-server contact NewUser** Assigns the contact name for the switch.

- **Step 3** switch(config)# **no snmp-server contact NewUser** Deletes the contact name for the switch.
- **Step 4** switch(config)# **snmp-server location SanJose** Assigns the switch location.
- **Step 5** switch(config)# **no snmp-server location SanJose** Deletes the switch location.

# **Configuring SNMP Users from the CLI**

The passphrase specified in the **snmp-server user** command and the **username** command are synchronized.

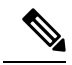

**Note**

When the passphrase or password is specified in the **localizedkey** or encrypted format, the password is not synchronized. If a configuration file is copied to the device, the passwords will not be set correctly if the configuration file was generated at a different device. Explicitly configure the desired passwords after copying the configuration into the device.

To create or modify SNMP users from the CLI, follow these steps:

### **Procedure**

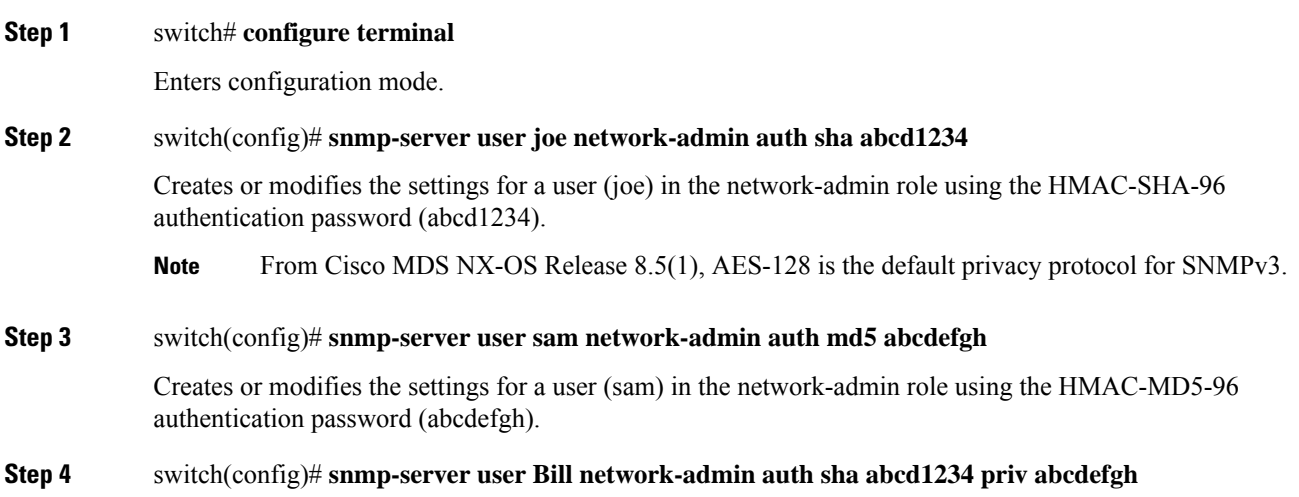

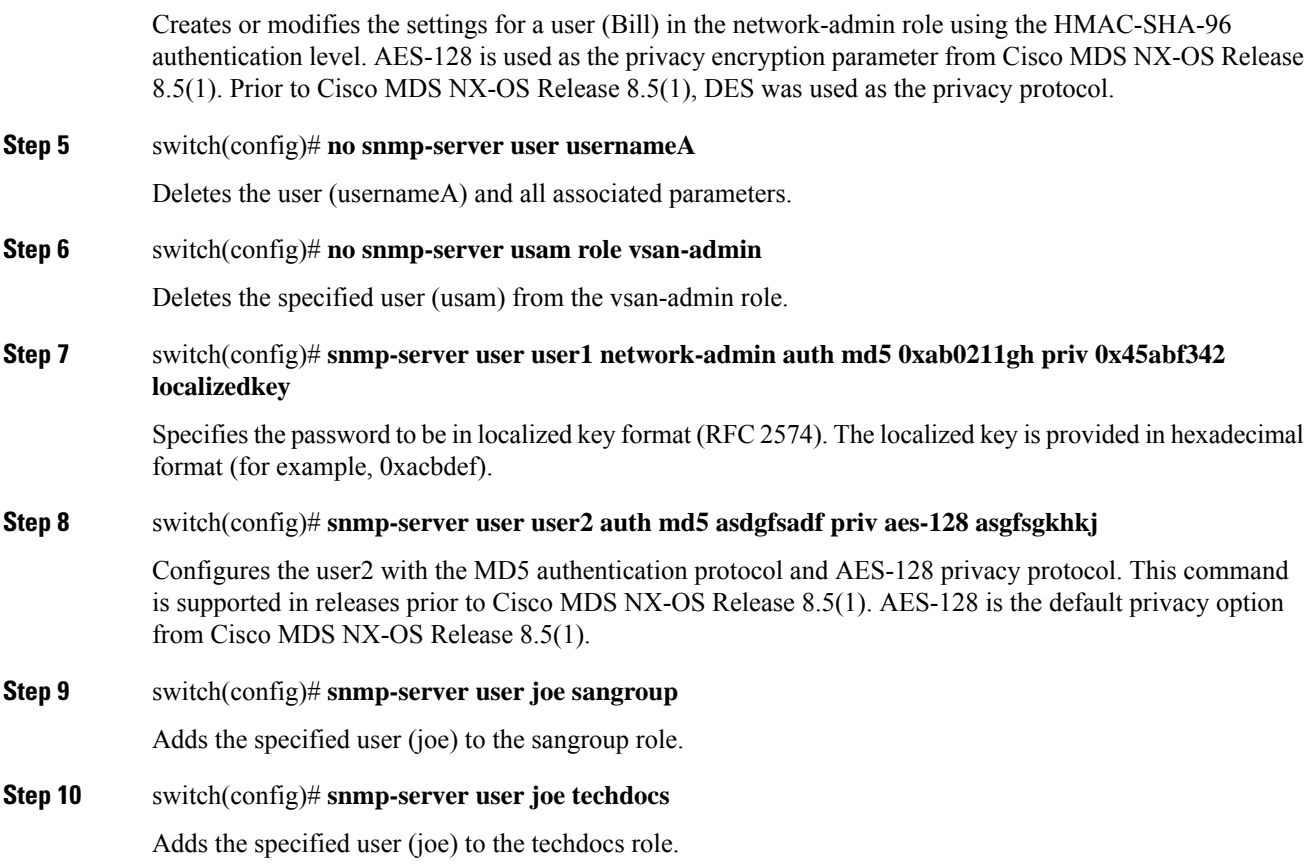

## **Creating or Modifying Passwords**

To create or modify passwords for SNMP users from the CLI, follow these steps:

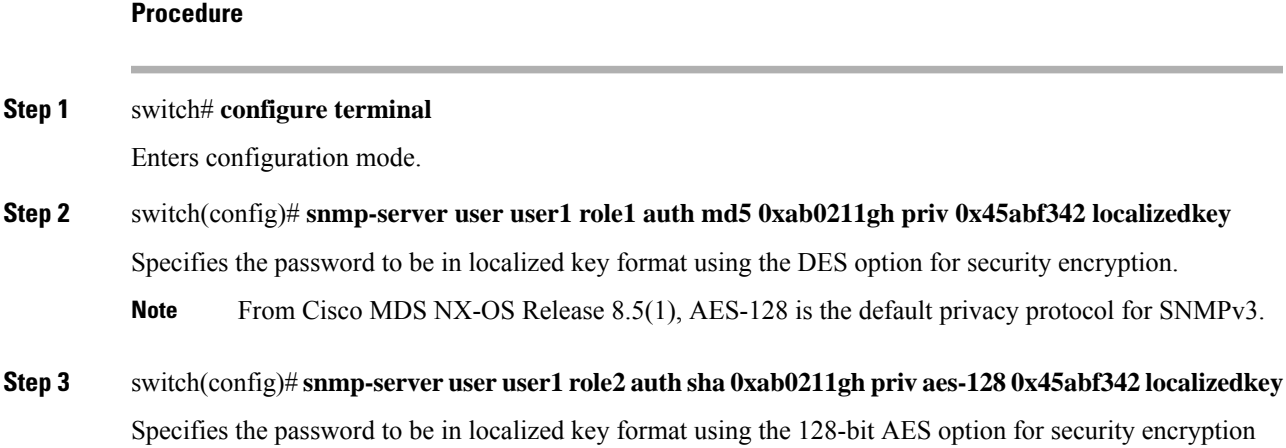

This command is supported in releases prior to Cisco MDS NX-OS Release 8.5(1). AES-128 is the default privacy option from Cisco MDS NX-OS Release 8.5(1). **Note**

The **snmp-server user** command takes the engineID as an additional parameter. The engineID creates the notification target user (see the [Configuring](#page-17-0) the Notification Target User , on page 18). If the engineID is not specified, the local user is created.

# **Enforcing SNMPv3 Message Encryption**

By default the SNMP agent allows the securityLevel parameters of authNoPriv and authPriv for the SNMPv3 messages that use user-configured SNMPv3 message encryption with auth and priv keys.

To enforce the message encryption for a user, follow these steps:

#### **Procedure**

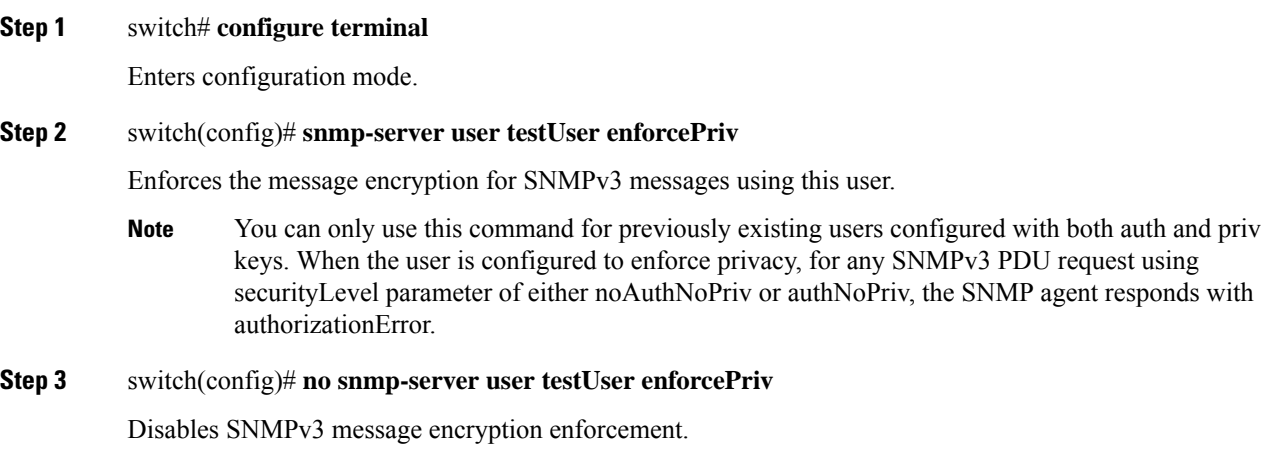

## **Enforcing SNMPv3 Message Encryption Globally**

Alternatively, you can enforce the SNMPv3 message encryption globally on all the users using the following commands:

#### **Procedure**

**Step 1** switch# **configure terminal**

Enters configuration mode.

## **Step 2** switch(config)# **snmp-server globalEnforcePriv**

Enforces the SNMPv3 message encryption for all the users on the switch.

**Step 3** switch(config)# **no snmp-server globalEnforcePriv**

Disables global SNMPv3 message encryption enforcement.

# **Assigning SNMPv3 Users to Multiple Roles**

The SNMP server user configuration is enhanced to accommodate multiple roles (groups) for SNMPv3 users. After the initial SNMPv3 user creation, you can map additional roles for the user.

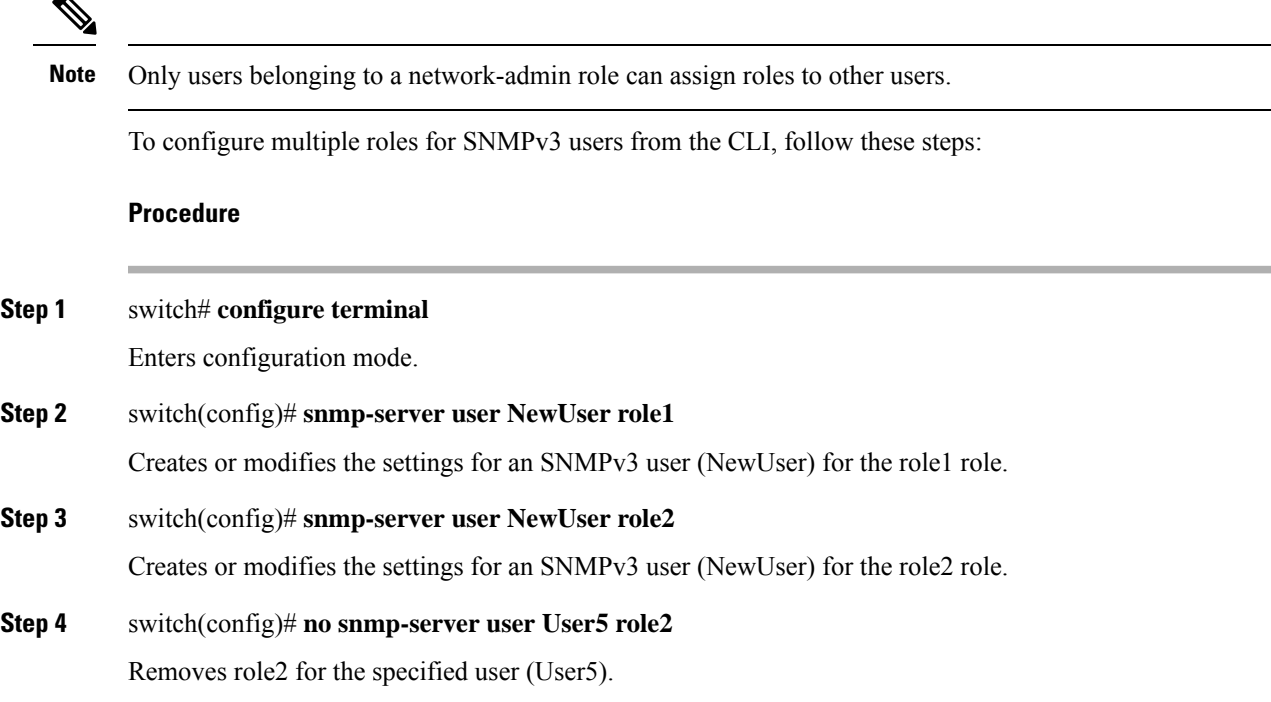

# **Adding Communities**

 $\blacktriangle$ 

You can configure read-only or read-write access for SNMPv1 and SNMPv2 users. Refer to RFC 2576. To create an SNMPv1 or SNMPv2c community, follow these steps:

## **Procedure**

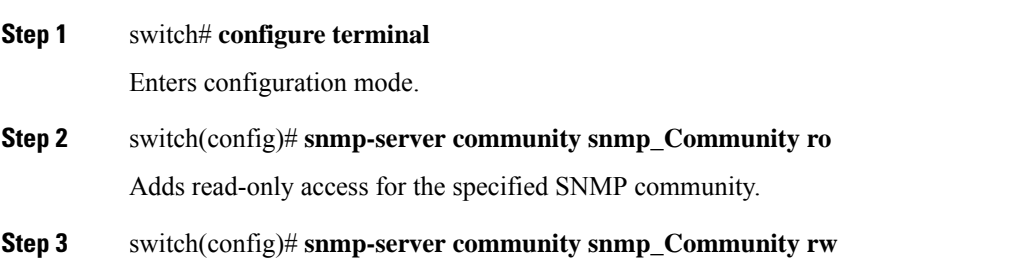

Adds read-write access for the specified SNMP community.

**Step 4** switch(config)# **no snmp-server community snmp\_Community** Deletes access for the specified SNMP community (default).

# **Configuring SNMP Trap and Inform Notifications**

You can configure the Cisco MDS switch to send notifications to SNMP managers when particular events occur.

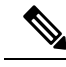

Switches can forward events (SNMP traps and informs) up to 10 destinations. When you try to configure the eleventh target host for SNMP, the following message is displayed: **Note**

switch(config)# **snmp-server host 10.4.200.173 traps version 2c noauth** reached maximum allowed targets limit

- You must enable the RMON traps in the SNMP configuration. For more information, refer to [Configuring](cisco_mds9000_system_management_config_guide_8x_chapter9.pdf#nameddest=unique_27) [RMON](cisco_mds9000_system_management_config_guide_8x_chapter9.pdf#nameddest=unique_27).
- Use the SNMP-TARGET-MIB to obtain more information on the destinations to which notifications are to be sent either as traps or as informs. Refer to the Cisco MDS 9000 Family MIB Quick Reference.

 $\mathcal{Q}$ 

**Tip** The SNMPv1 option is not available with the **snmp-server host** *ip-address* **informs** command.

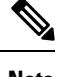

**Note** SNMP hostname using DSN server name starting with 0. or 127. is not supported.

# **Configuring SNMPv2c Notifications**

## **Configuring SNMPv2c Notifications using IPv4**

To configure SNMPv2c notifications using IPv4, follow these steps:

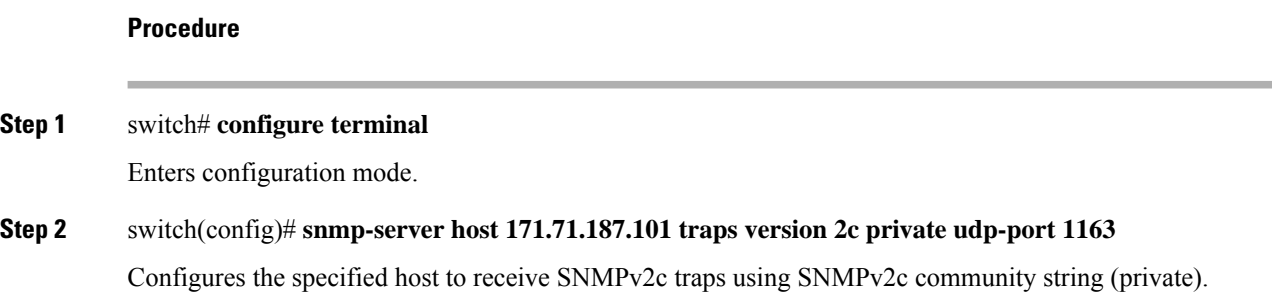

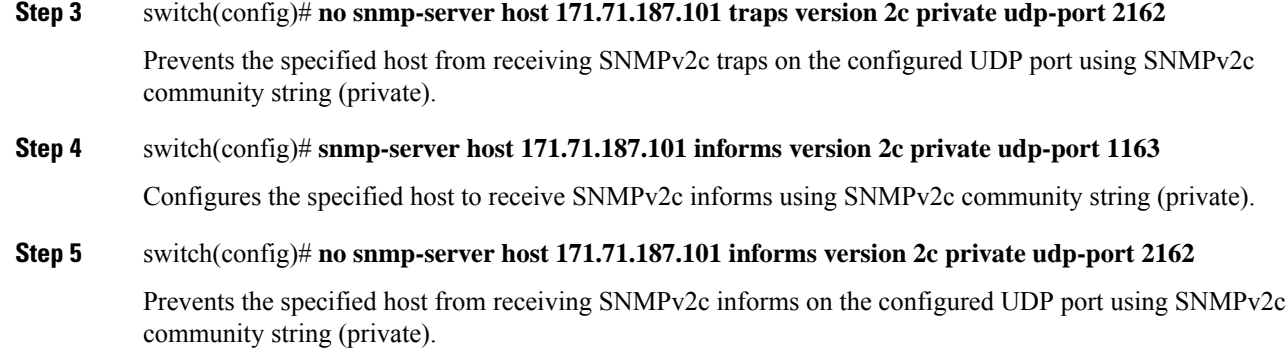

## **Configuring SNMPv2c Notifications using IPv6**

To configure SNMPv2c notifications using IPv6, follow these steps:

### **Procedure**

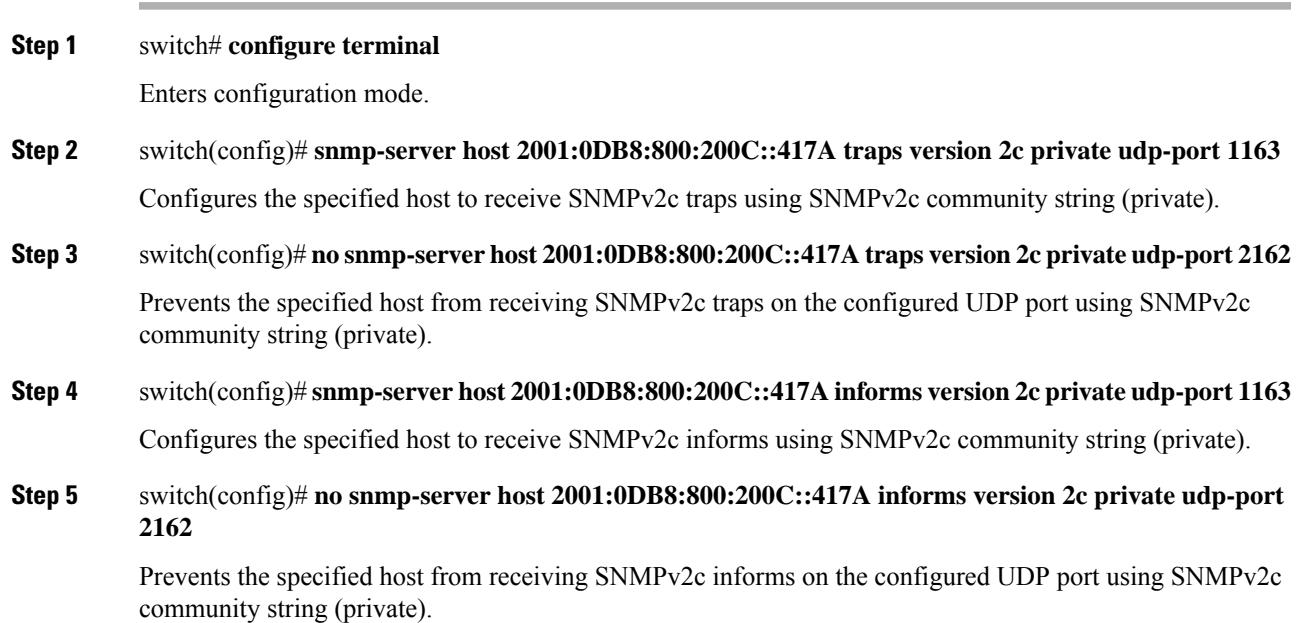

## **Configuring SNMPv2c Notifications using DNS Name**

To configure SNMPv2c notifications using the DNS Name of the SNMP notification host myhost.cisco.com, follow these steps:

**Procedure**

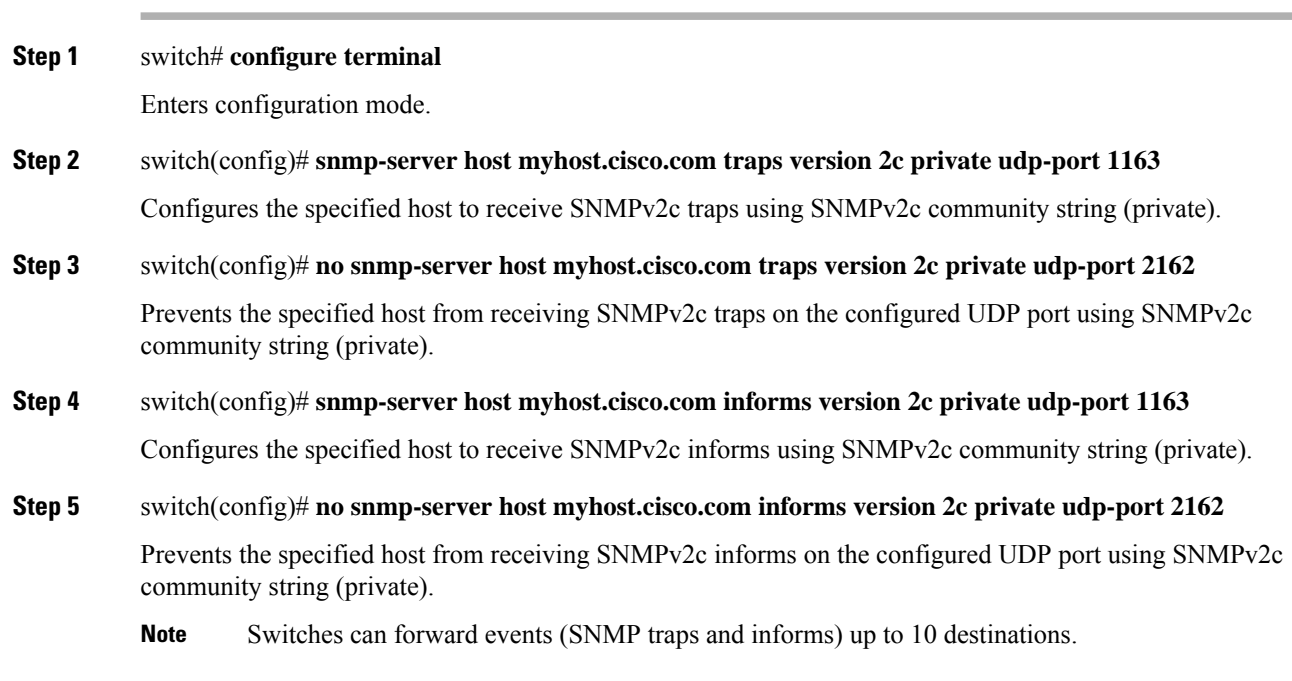

# **Configuring SNMPv3 Notifications**

# **Configuring SNMPv3 Notifications using IPv4**

To configure SNMPv3 notifications using IPv4, follow these steps:

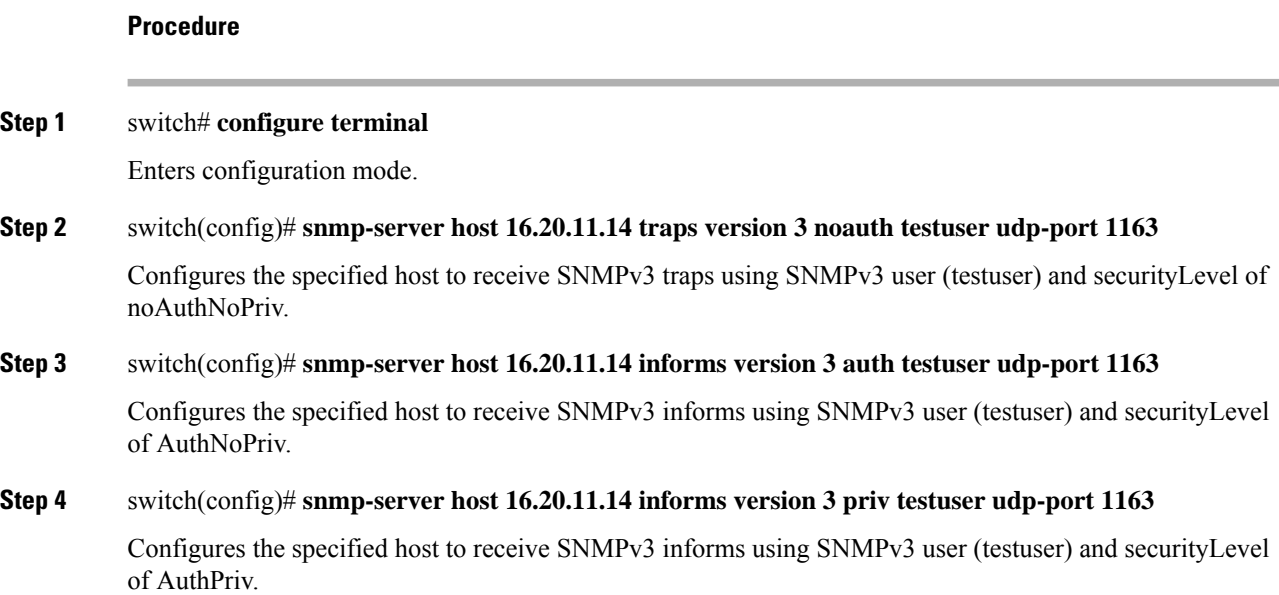

**Step 5** switch(config)# **no snmp-server host 172.18.2.247 informs version 3 testuser noauth udp-port 2162** Prevents the specified host from receiving SNMPv3 informs.

## **Configuring SNMPv3 Notifications using IPv6**

To configure SNMPv3 notifications using IPv6, follow these steps:

### **Procedure**

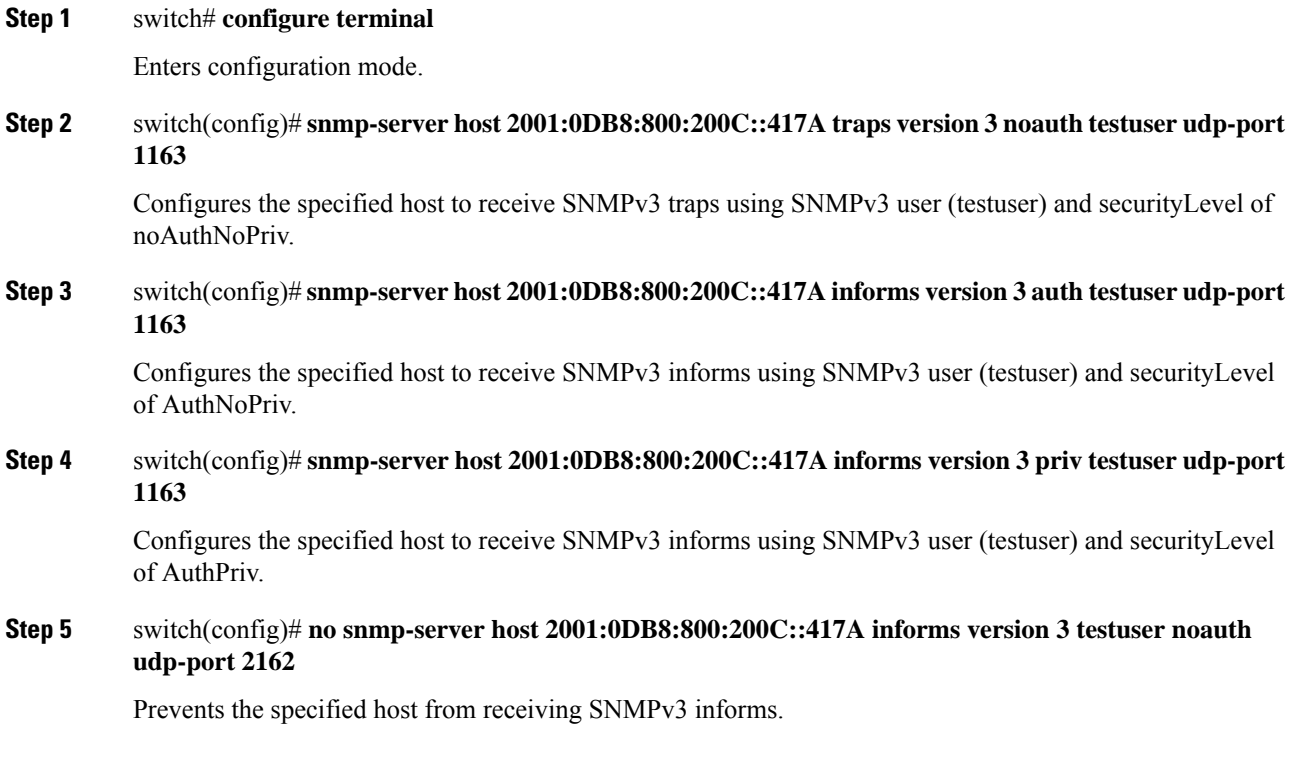

## **Configuring SNMPv3 Notifications using DNS Name**

To configure SNMPv3 notifications using the DNS Name of the SNMP notification host myhost.cisco.com, follow these steps:

# **Procedure Step 1** switch# **configure terminal** Enters configuration mode. **Step 2** switch(config)# **snmp-server host myhost.cisco.com traps version 3 noauth testuser udp-port 1163**

Configures the specified host to receive SNMPv3 traps using SNMPv3 user (testuser) and securityLevel of noAuthNoPriv.

**Step 3** switch(config)# **snmp-server host myhost.cisco.com informs version 3 auth testuser udp-port 1163** Configures the specified host to receive SNMPv3 informs using SNMPv3 user (testuser) and securityLevel of AuthNoPriv. **Step 4** switch(config)# **snmp-server host myhost.cisco.com informs version 3 priv testuser udp-port 1163** Configures the specified host to receive SNMPv3 informs using SNMPv3 user (testuser) and securityLevel of AuthPriv. **Step 5** switch(config)#**no snmp-serverhost myhost.cisco.com informs version3 testusernoauthudp-port 2162**

Prevents the specified host from receiving SNMPv3 informs.

## **Authenticating SNMPv3 Users Based on Location**

You can authenticate local or remote SNMPv3 users based on their location.

Use the following command in global configuration mode to enable AAA exclusive behavior in SNMPv3 servers:

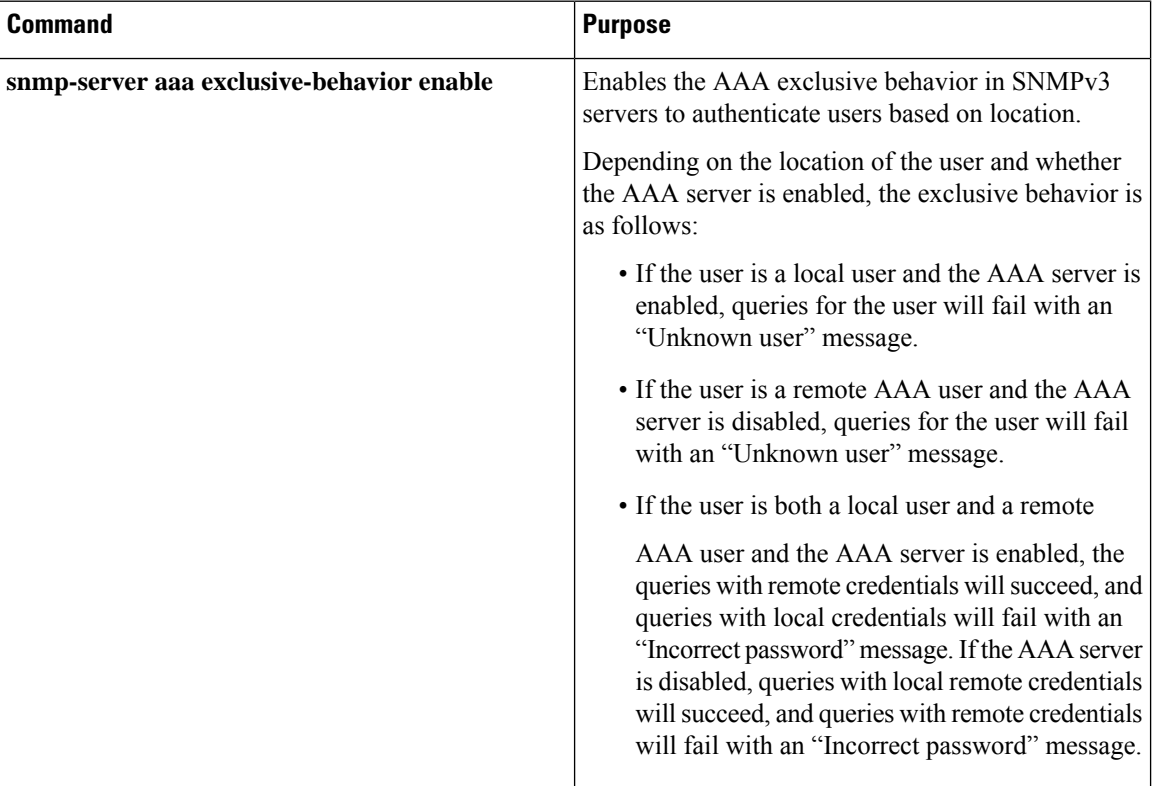

# **Enabling SNMP Notifications**

<span id="page-16-0"></span>Table 3: Enabling SNMP [Notifications](#page-16-0) , on page 17 lists the CLI commands that enable the notifications for Cisco NX-OS MIBs.

**Table 3: Enabling SNMP Notifications**

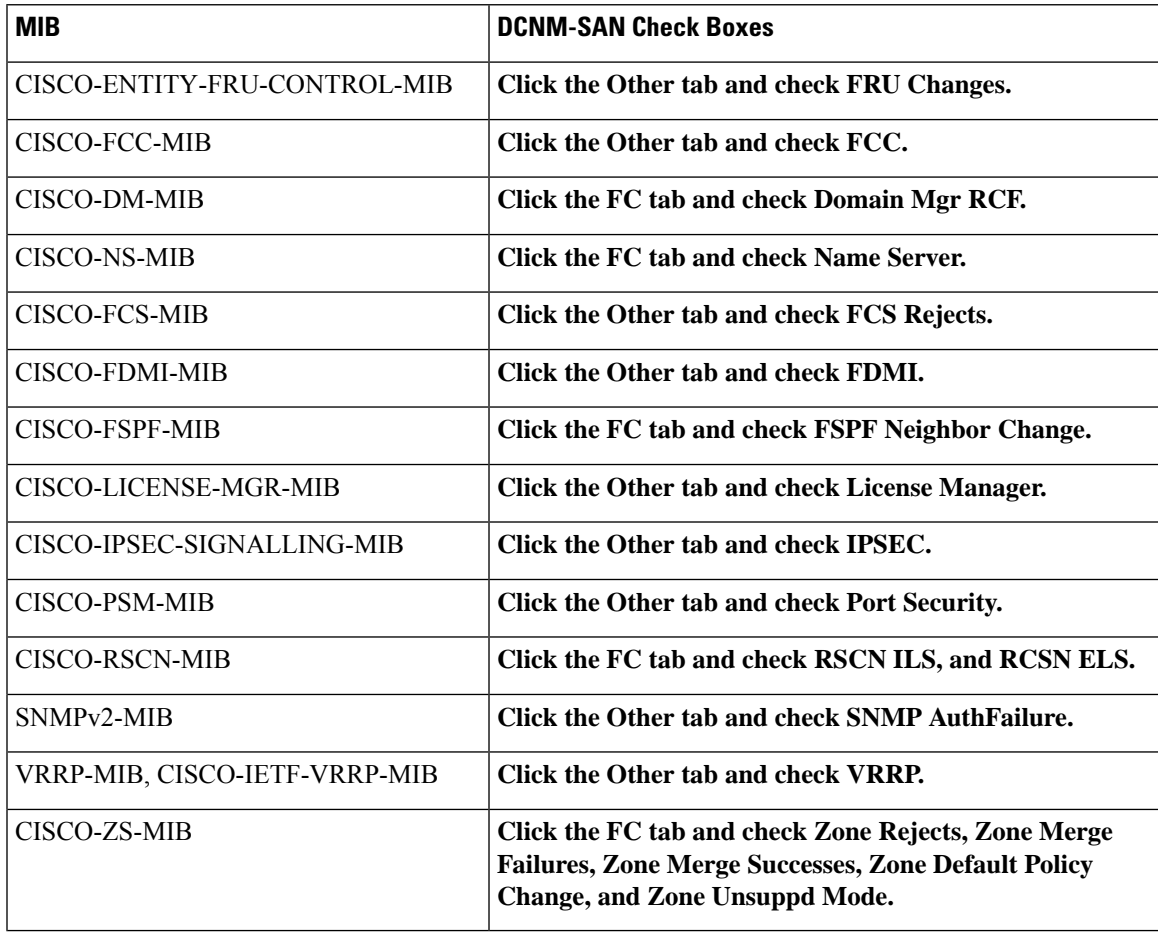

The following notifications are enabled by default:

- entity fru
- license
- link ietf-extended

All other notifications are disabled by default.

You can enable or disable the supported traps at the following levels:

- Switch level—You can use snmp-server enable traps command to enable all the traps in the supported MIBs at the switch level.
- Feature level—You can use snmp-server enable traps command with the feature name to enable traps at the feature level.

```
switch =>snmp-server enable traps callhome ?
event-notify Callhome External Event Notification
smtp-send-fail SMTP Message Send Fail notification
```
• Individual traps - You can use snmp-server enable traps command with the feature name to enable traps at the individual level.

```
switch =>snmp-server enable traps callhome event-notify ?
```
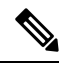

**Note**

The snmp-server enable traps CLI command enables both traps and informs, depending on how you configured SNMP. See the notifications displayed with the snmp-server host CLI command.

To enable individual notifications, follow these steps:

### **Procedure**

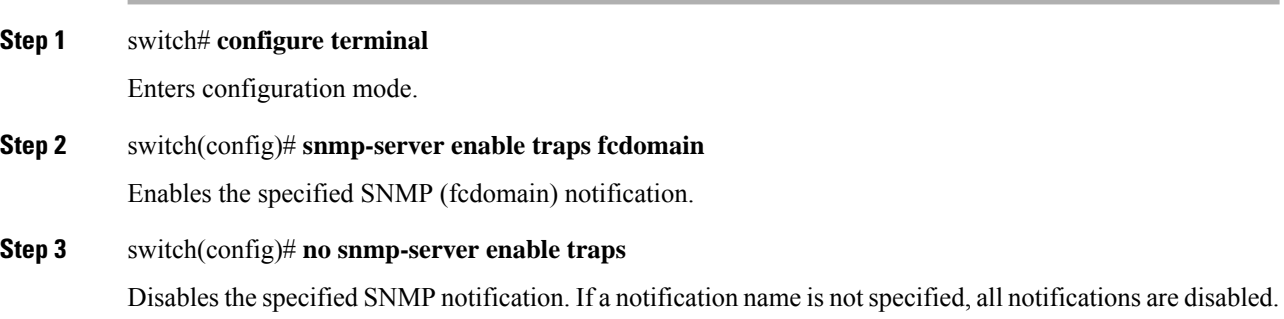

# <span id="page-17-0"></span>**Configuring the Notification Target User**

You must configure a notification target user on the switch for sending SNMPv3 inform notifications to the SNMP manager.

For authenticating and decrypting the received INFORM PDU, the SNMP manager should have the same user credentials in its local configuration data store of users.

To configure the notification target user, use the following command:

```
Procedure
```
## **Step 1** switch# **configure terminal**

Enters configuration mode.

**Step 2** switch(config)# **snmp-server user testusr auth md5 xyub20gh priv xyub20gh engineID 00:00:00:63:00:01:00:a1:ac:15:10:03**

Configures the notification target user with the specified credentials for theSNMP manager with the specified engine ID.

**Note** From Cisco MDS NX-OS Release 8.5(1), AES-128 is the default privacy protocol for SNMPv3.

### **Step 3** switch(config)# **no snmp-server user testusr auth md5 xyub20gh priv xyub20gh engineID 00:00:00:63:00:01:00:a1:ac:15:10:03**

Removes the notification target user.

The credentials of the notification target user are used for encrypting theSNMPv3 inform notification messages to the configured SNMPmanager (as in the **snmp-server host** command).

# **Configuring LinkUp/LinkDown Notifications for Switches**

To configure the LinkUp/LinkDown notification for a switch using NX-OS Release 4.2(1) and later, follow these steps:

## **Procedure**

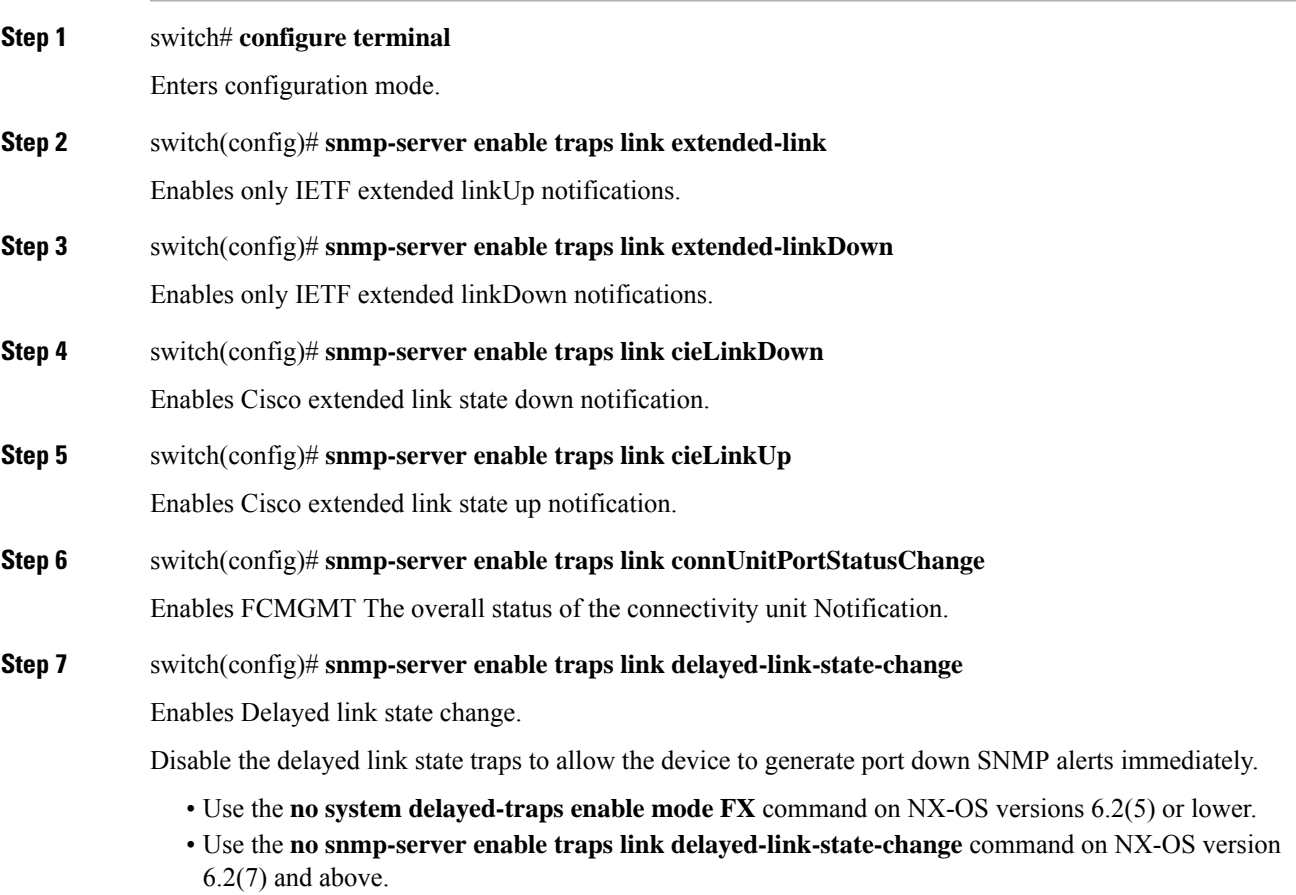

**Note**

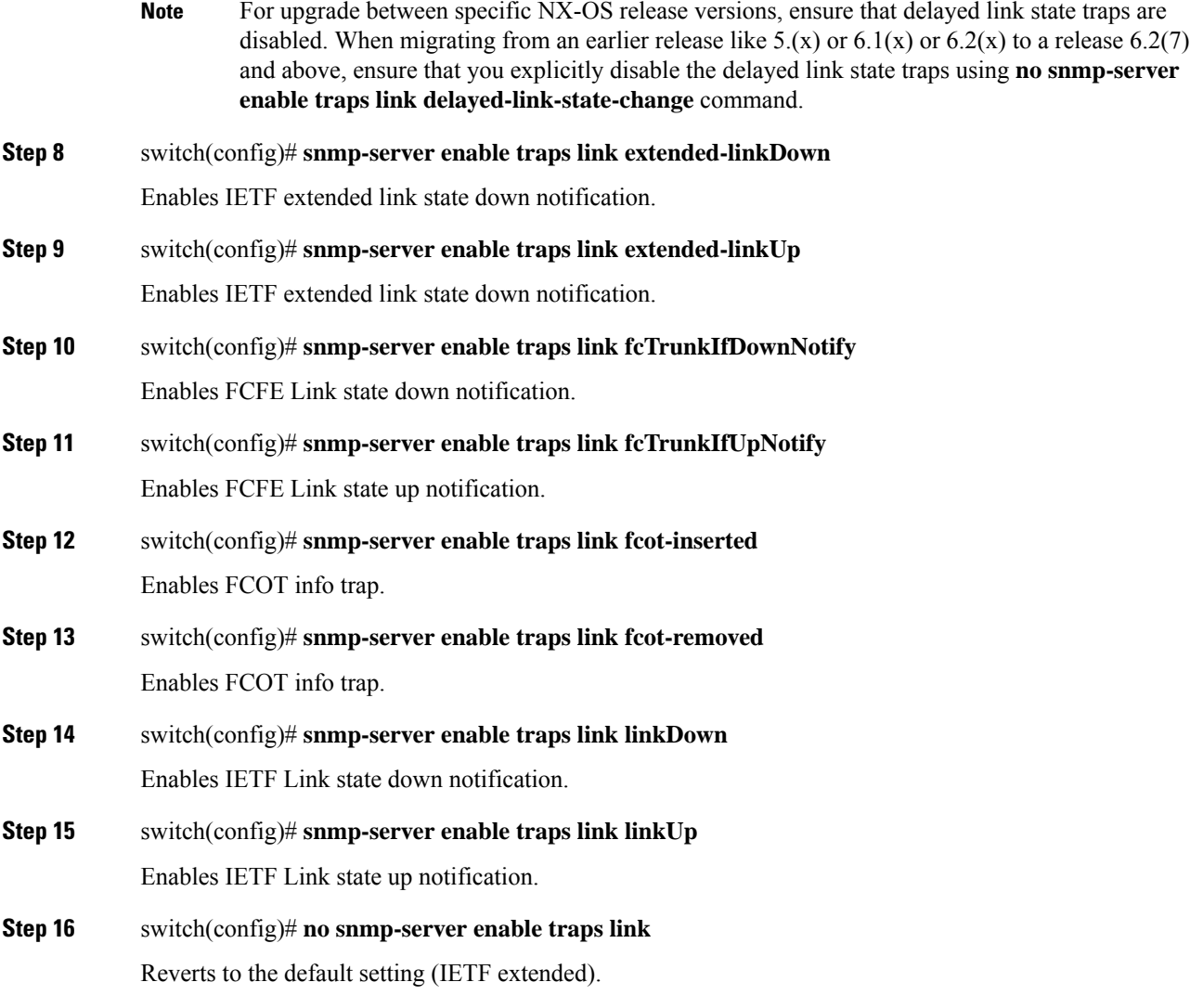

# **Configuring Up/Down SNMP Link-State Traps for Interfaces**

By default, SNMP link-state traps are enabled for all interfaces. Whenever a link toggles its state from Up to Down or vice versa, an SNMP trap is generated.

In some instances, you may find that you have numerous switches with hundreds of interfaces, many of which do not require monitoring of the link state. In such cases, you may elect to disable link-state traps.

To disable SNMP link-state traps for specific interfaces, follow these steps:

**Procedure**

### **Step 1** switch# **configure terminal**

Enters configuration mode.

 $\overline{\phantom{a}}$ 

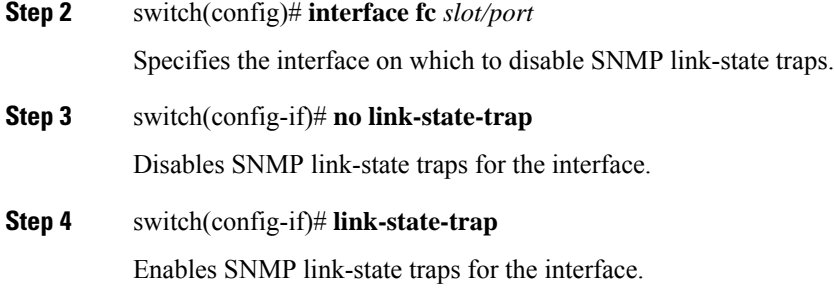

# **Configuring Entity (FRU) Traps**

To enable individual SNMP trap control, follow these steps:

### **Procedure**

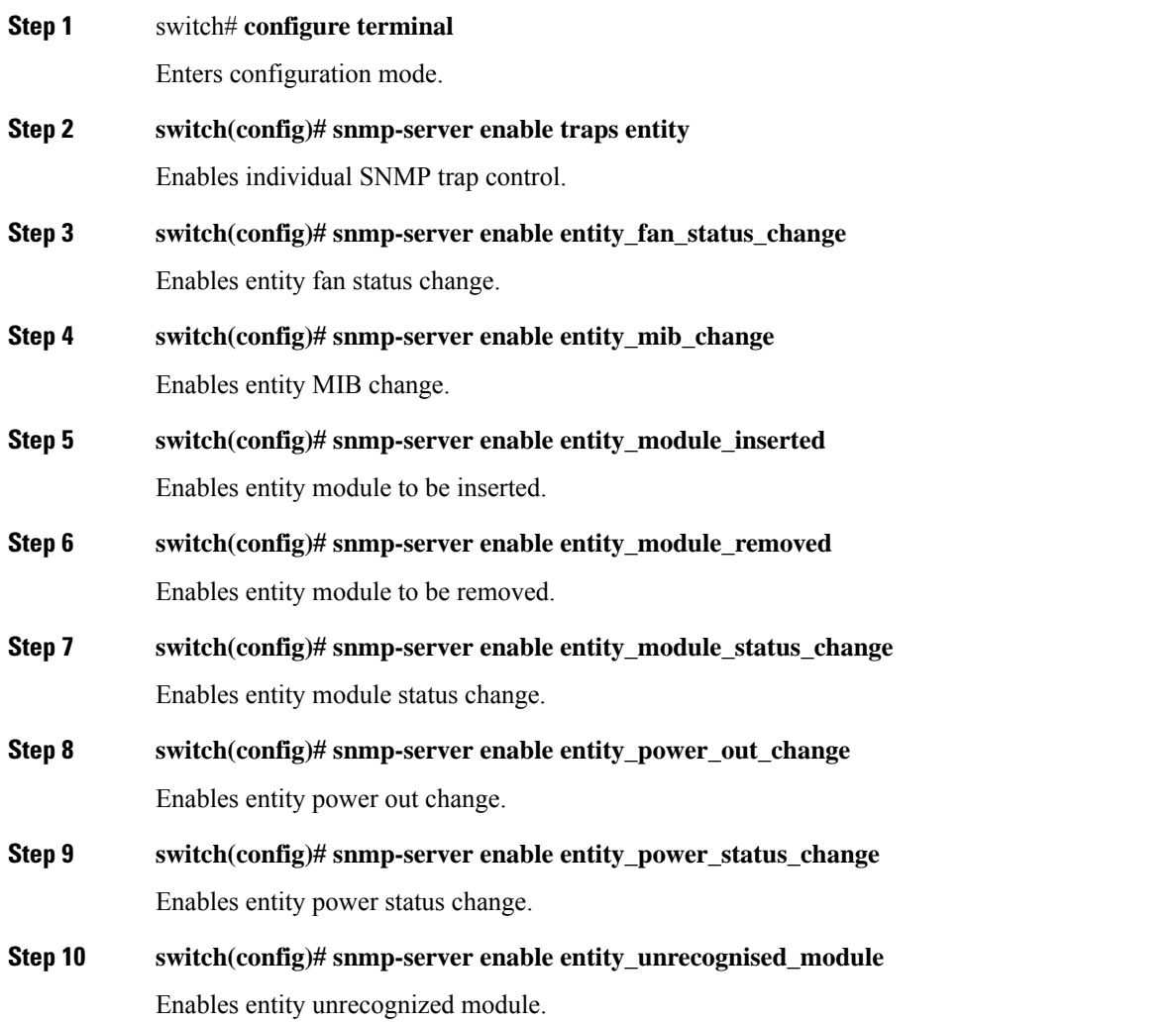

**Note** All these traps have to do with legacy FRU traps.

# **Modifying the AAA Synchronization Time**

You can modify how long Cisco NX-OS holds the synchronized user configuration.

#### **Procedure**

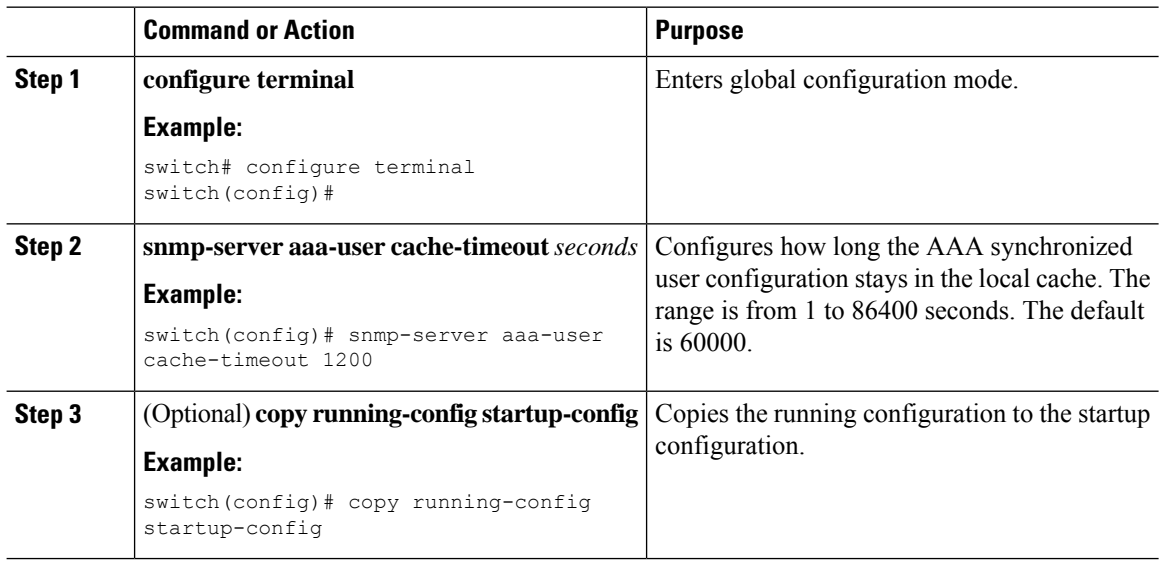

# <span id="page-21-0"></span>**Verifying SNMP Configuration**

To display the SNMP configuration information, perform one of the following tasks:

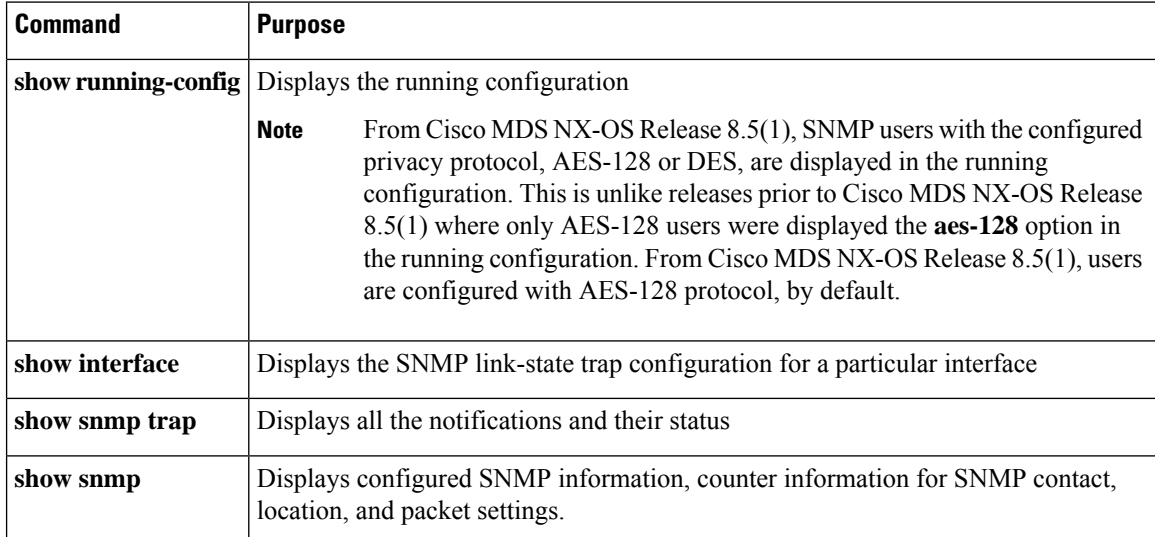

Ш

For detailed information about the fields in the output from these commands, refer to the *Cisco MDS 9000 Family Command Reference* .

## **Viewing the Up/Down SNMP Link-State Traps for Interfaces**

Whenever you disable an SNMP link-state trap for an interface, the command is also added to the running configuration of the system.

To view the running configuration, use the **show running-config** command for the interface.

```
switch# no link-state-trap
switch# show running-config interface fc2/25
!Command: show running-config interface fc2/25
!Running configuration last done at: Fri Sep 20 11:28:19 2019
!Time: Fri Sep 20 11:28:22 2019
version 8.4(1)
interface fc2/25
  no link-state-trap
 no shutdown
```
To view theSNMPlink-state trap configuration for a particular interface, enter the **show interface** command.

```
switch# show interface fc2/25
```

```
fc2/25 is trunking
   Hardware is Fibre Channel, SFP is long wave laser cost reduced
   Port WWN is 20:59:54:7f:ee:ea:c0:00
   Peer port WWN is 20:1d:00:de:fb:b1:7b:80
   Admin port mode is auto, trunk mode is on
   snmp link state traps are enabled
   Port mode is TE
   Port vsan is 1
   Admin Speed is auto max 32 Gbps
   Operating Speed is 32 Gbps
   Rate mode is dedicated
   Port flow-control is ER_RDY
.
.
```
## **Displaying SNMP Traps**

.

You can use the **show snmp trap** command to display all the notifications and their status.

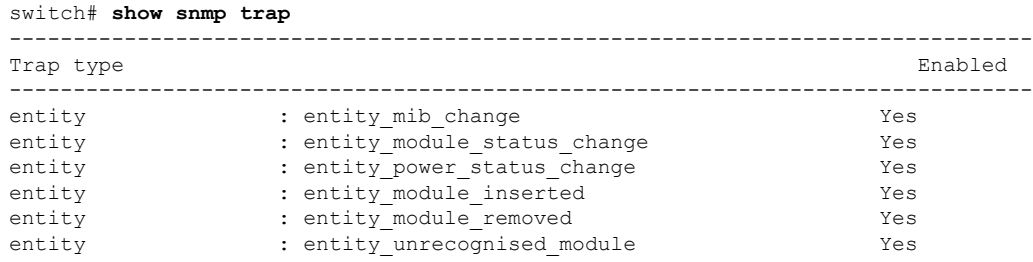

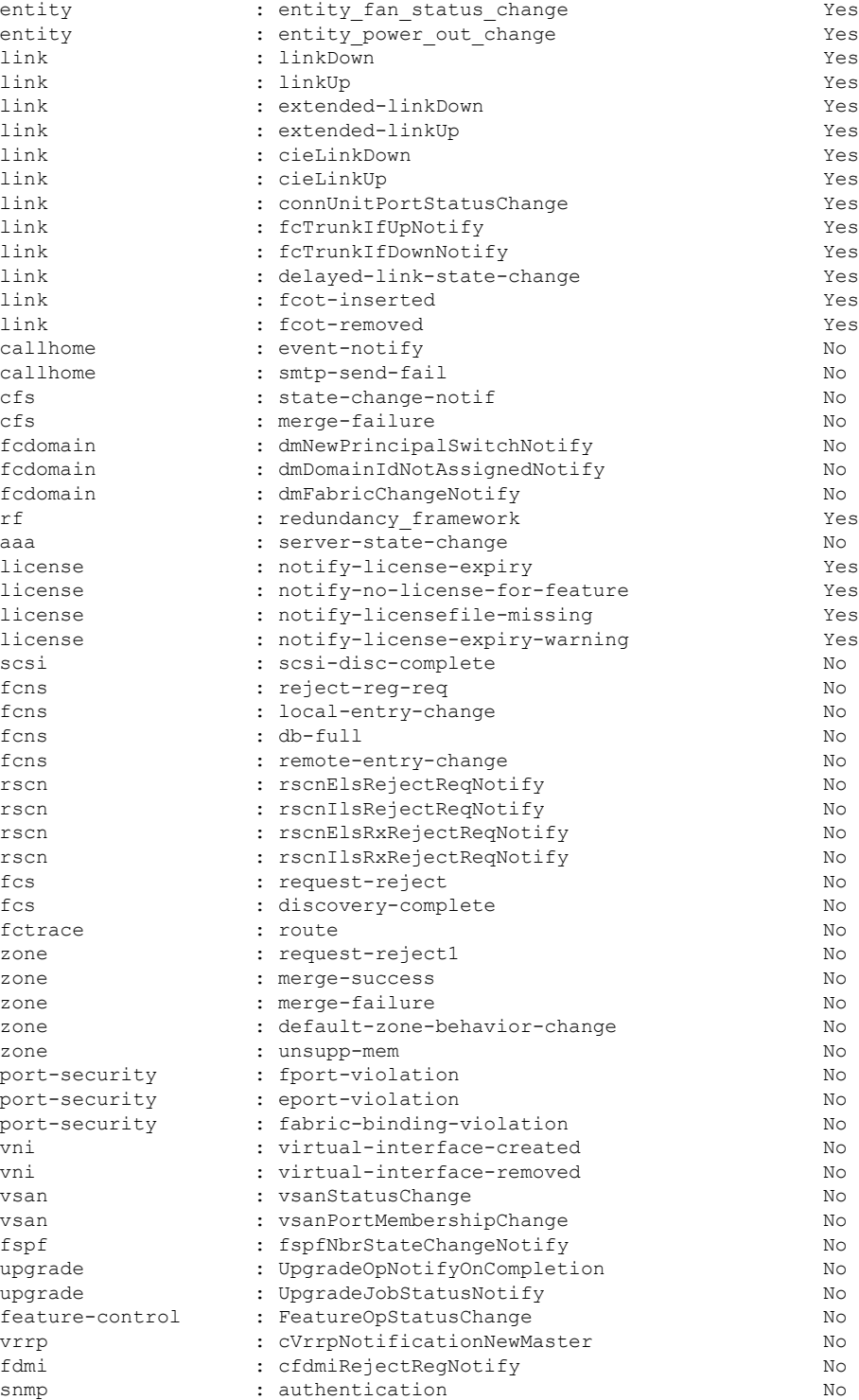

# **Displaying SNMP Security Information**

Use the **show snmp** commands to display configured SNMP information (see the following examples):

### **SNMP User Details**

The following example SNMP user details:

```
switch# show snmp user
```
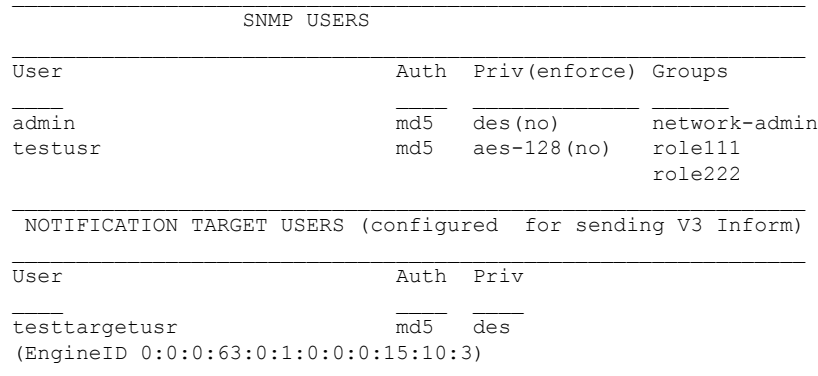

#### **SNMP Community Information**

The following example displays SNMP community information:

switch# **show snmp community**

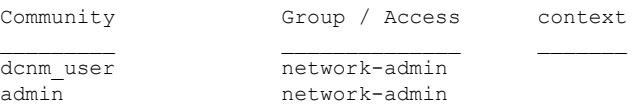

#### **SNMP Host Information**

The following example displays SNMP host information:

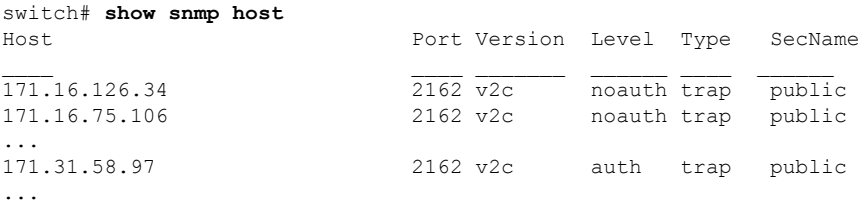

The **show snmp** command displays counter information for SNMP contact, location, and packet settings. This command provides information that is used entirely by the Cisco MDS 9000 Family DCNM-SAN (refer to the System Management Configuration Guide, Cisco DCNM for SAN). See the following example:

#### **SNMP Information**

The following example displays SNMP information:

```
switch# show snmp
sys contact:
sys location:
1631 SNMP packets input
      0 Bad SNMP versions
       0 Unknown community name
       0 Illegal operation for community name supplied
       0 Encoding errors
       64294 Number of requested variables
       1 Number of altered variables
       1628 Get-request PDUs
       0 Get-next PDUs
      1 Set-request PDUs
152725 SNMP packets output
      0 Too big errors
       1 No such name errors
      0 Bad values errors
      0 General errors
Community Group / Access
--------- ------
public rw
```
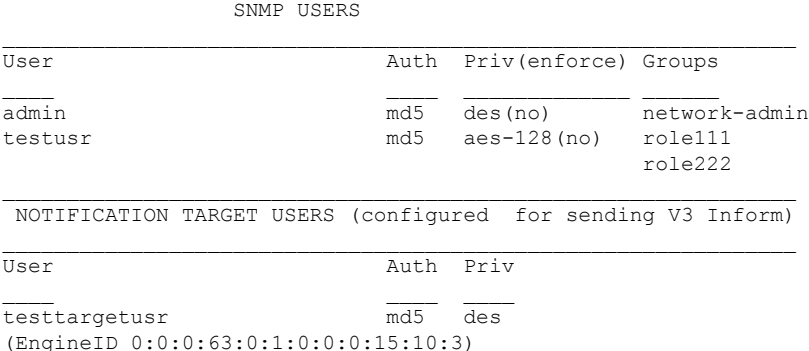

### **Displays SNMP Engine IDs**

The following example displays SNMP engine IDs:

```
switch# show snmp engineID
Local SNMP engineID: [Hex] 8000000903000DEC2CF180
                     [Dec] 128:000:000:009:003:000:013:236:044:241:128
```
#### **Information on SNMP Security Groups**

The following example displays information on SNMP Security groups:

```
switch# show snmp group
groupname: network-admin
security model: any
security level: noAuthNoPriv
readview: network-admin-rd
writeview: network-admin-wr
notifyview: network-admin-rd
storage-type: permanent
row status: active
```

```
groupname: network-admin
security model: any
security level: authNoPriv
readview: network-admin-rd
writeview: network-admin-wr
notifyview: network-admin-rd
storage-type: permanent
row status: active
groupname: network-operator
security model: any
security level: noAuthNoPriv
readview: network-operator-rd
writeview: network-operator-wr
notifyview: network-operator-rd
storage-type: permanent
row status: active
groupname: network-operator
security model: any
security level: authNoPriv
readview: network-operator-rd
writeview: network-operator-wr
notifyview: network-operator-rd
storage-type: permanent
row status: active
```
# <span id="page-26-0"></span>**Additional References**

For additional information related to implementing SNMP, see the following sections:

## **MIBs**

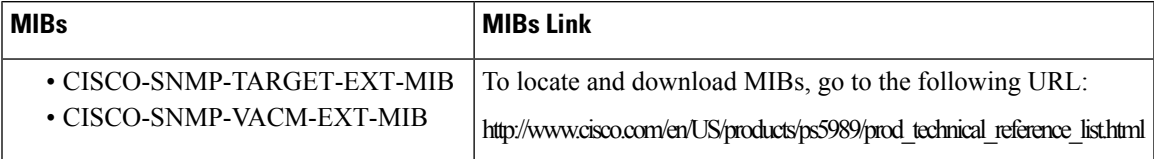

 $\mathbf{l}$